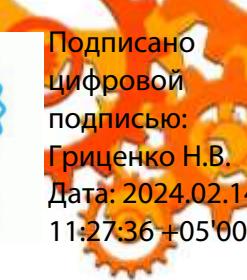

Министерство образования и молодежной политики Свердловской области Государственное автономное профессиональное образовательное учреждение Свердловской области «Нижнетагильский техникум металлообрабатывающих производств и сервиса»

## СИСТЕМА МЕНЕДЖМЕНТА КАЧЕСТВА СТАНДАРТ ТЕХНИКУМА

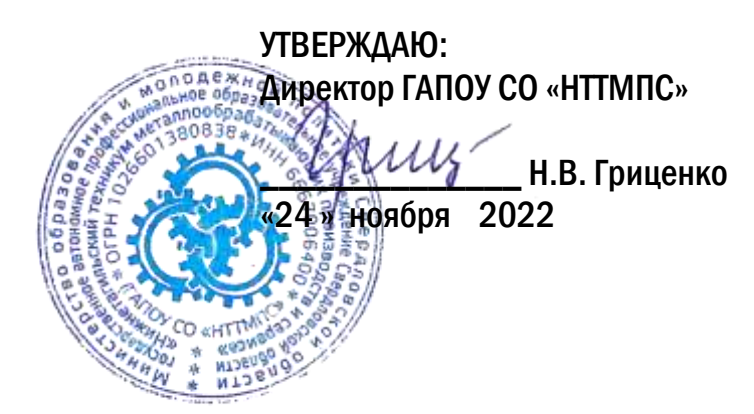

## ПРАВИЛА СОСТАВЛЕНИЯ КОМПЬЮТЕРНЫХ ПРЕЗЕНТАЦИЙ

Методические рекомендации

Нижний Тагил 2022

## **РЕКОМЕНДАЦИИ ПО СОСТАВЛЕНИЮ КОМПЬЮТЕРНОЙ ПРЕЗЕНТАЦИИ ПИСЬМЕННОЙ РАБОТЫ С ПОМОЩЬЮ ПАКЕТА MICROSOFT POWERPOINT**

Компьютерная презентация (КП) дает ряд преимуществ перед обычной, бумажно-плакатной. Она позволяет обучающемуся использовать ее как легальную шпаргалку, а члену комиссии позволяет одновременно изучать письменную письменной работы и контролировать выступление обучающегося. Поэтому желательно сопровождать выступление презентацией с использованием 15-20 слайдов (таблица 1).

Основными принципами при составлении подобной презентации являются лаконичность, ясность, уместность, сдержанность, наглядность (подчеркивание ключевых моментов), запоминаемость (разумное использование ярких эффектов).

Необходимо начать КП с заголовочного слайда и завершить итоговым. В заголовке приводится название письменной работы и автор. Желательно сформулировать краткое название и поместить его на все слайды (Вид: Колонтитул: Применить ко всем). Необходимо пронумеровать слайды и указать их количество в презентации. В итоговом слайде уместно высказать благодарность руководителю и всем, кто оказывал консультации и давал рекомендации по выполнению работы.

Основное требование – каждый слайд должен иметь заголовок, количество слов в слайде не должно превышать 40.

Целесообразно использовать шаблоны для подготовки профессиональной КП, дизайн шаблонов (Формат: Применить оформление). Информация на слайде должна быть контрастна фону, а фон не должен затенять содержимое слайда, если яркость проецирующего оборудования будет не достаточным. Желательно выбрать 2-3 различных фоновых оформления для того, чтобы иметь возможность варьировать фон при плохой проекции.

Важно уместное использование эффектов анимации. Оптимальной настройкой эффектов анимации является появление в первую очередь заголовка слайда, а затем – текста по абзацам. При этом, если несколько слайдов имеют одинаковое название, то заголовок слайда должен постоянно оставаться на экране. Динамическая анимация эффективна тогда, когда в процессе выступления происходит логическая трансформация существующей структуры в новую структуру, предлагаемую вами.

Возможно настроить временной режим демонстрации слайдов, используя меню Показ слайдов: Режим настройки времени, предварительно уточнив временной регламент на каждый слайд.

Важно не торопиться на докладе и четко проговаривать слова. Презентация должна помочь провести доклад, но она не может его заменить. Желательно подготовить к каждому слайду заметки по докладу (Вид: Страницы заметок), распечатать их (Печать: Печатать заметки) и использовать их при подготовке (в крайнем случае на самой презентации). Целесообразно подготовить раздаточный материал – распечатать некоторые ключевые слайды.

Для управления КП можно использовать интерактивные кнопки (вперед-назад) или клавиатуру (PgUp-PgDn). Это будет полезным при ответе на вопросы, когда члены ГЭК могут попросить вернуться к определенному слайду. В автоматическом режиме обязательно проконтролировать временной интервал доклада.

## Краткие требования к оформлению презентаций

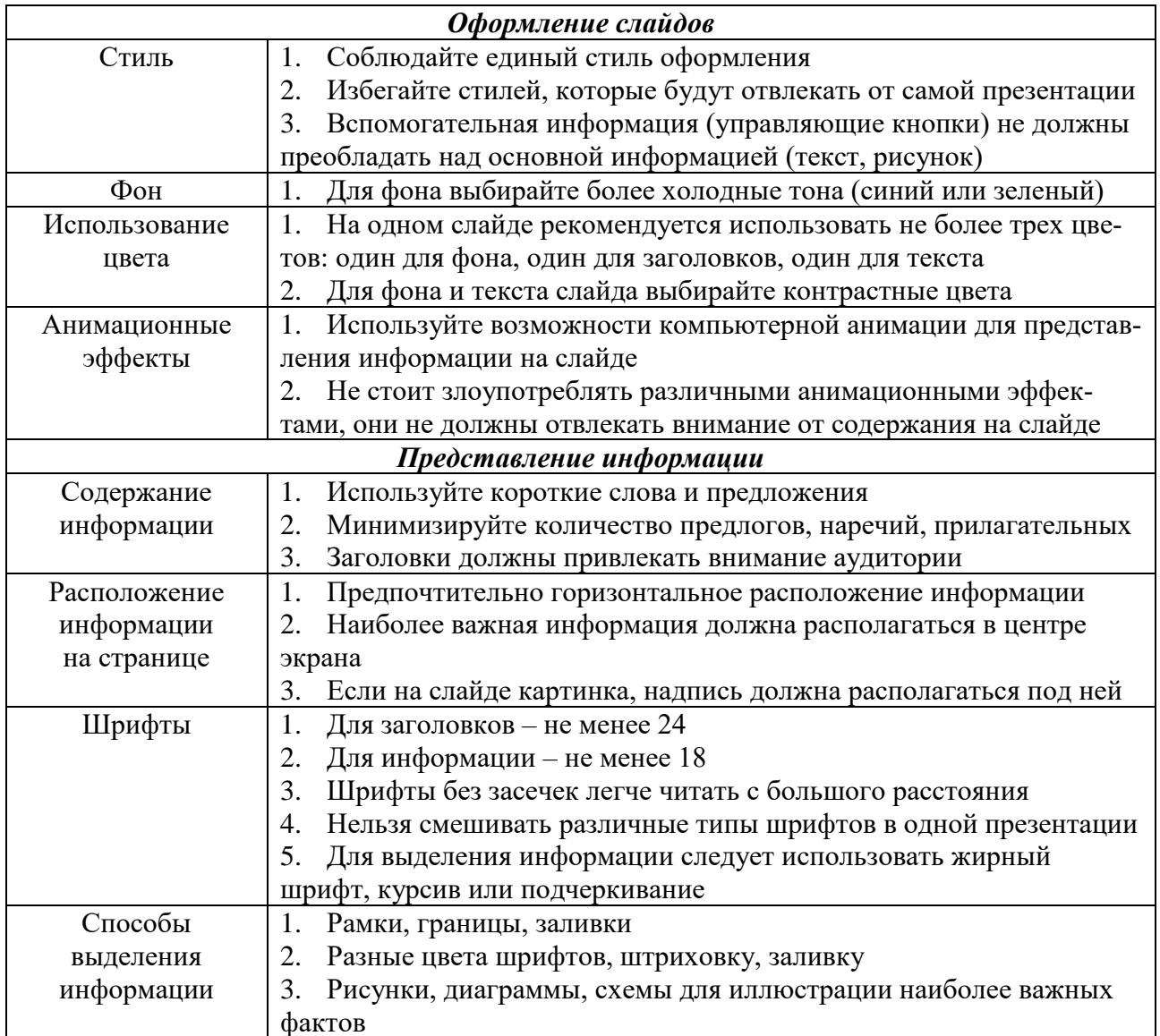